# Watchguard WGAP864 **For Watchguard Form**

# **Alarm Panel Quick Start Guide**

## **THANK YOU FOR CHOOSING WG TO PROTECT YOU**

Congratulations on your purchase of the WGAP864 alarm panel. WGAP8 series panels are powerful, versatile and highly configurable security systems, which should be installed by a professionally trained installer.

This Quick Start Guide covers basic user functionality. The majority of panel features are programmable only by an experience installer in possession of the INSTALLER CODE, and are identified with this symbol $\mathbf{\hat{x}}$ .

Advanced User Functions, identified with this symbol  $(a)$ are covered in the WGAP8 series Advanced User Manual, available [at www.rhinoco](https://www.rhinoco.com.au).com.au.

## **UNDERSTANDING ALARM PANEL FUNCTIONS**

#### **PANEL STATUS:**

The alarm is either ARMED or DISARMED.

When DISARMED, the alarm is NOT READY when a zone is violated, the alarm cannot be armed.

When disarmed, the alarm is READY is when all zones are closed. The alarm can be armed.

#### **ENTERING DATA:**

Press [\*] to enter data

[#] to exit programming / menu or to clear data

Successful data entry – single extended keypad beep

Failed entry – triple keypad beep

## **SETTING DATE AND TIME**

The Panel EVENT LOG, as well as some features depend on the panel having an accurate date and time. The panel can lose date and time if a power failure is longer than the backup battery life

## **SET THE TIME**

Hold [\*] until BEEP; enter MASTER CODE [\*] [40] [\*] [TIME] [\*] [#]

## Note: TIME format is HHMM

#### **SET THE DATE**

Hold [\*] until BEEP; enter MASTER CODE [\*] [41] [\*] [DATE] [\*] [#] Note: DATE format is DDMMYY

## **EMERGENCY ALARMS**

Emergency alarms can be triggered:

- on the keypad by holding [F] for fire, [P] for panic, or [M] for medical, or
- Via Fixed Panic Buttons installed by the alarm installer, or
- Via a WGAP8 remote transmitter, holding down any button for 3 seconds or a dedicated button. (Please confirm with installer )

## **ARMING and DISARMING YOUR ALARM**

WGAP8 series panels provide multiple arming methods and modes to suit your lifestyle.

#### **AWAY ARM**

Use AWAY ARM when you are leaving the premises and want all entry / exit zones to function as such.

To away arm:

- 1. Enter USER CODE or hold down [1] until keypad beeps
- 2. Exit premises via entry/exit zone before exit delay beep sequence completes

#### **STAY ARM**

Use STAY ARM when you are in the premises and want some zones armed and others not or when away. Stay zones are automatically bypassed.

- 1. Select your stay profile. (Up to 4 profiles available
- Hold [MODE] until "*beep"*, enter [2] [\*] [PROFILE NUMBER] [\*]
- 2. Hold the [5] key until the "*beep*". (Holding [5] down again will switch to the next profile.

*ADVANCED OPTIONS: Create and customise Stay Profiles, allocate zones to Stay Profiles, create BUZZ zones*

## **STAY & GO ARM**

Use STAY AND GO when some people are leaving the premises, others are remaining at home.

- 1. Hold [6] until BEEP
- 2. Exit premises via an entry/exit zone before exit delay beep sequence completes

## **DISARM**

1. Enter through nominated entry/exit zones

#### Enter USER CODE before countdown is complete

#### **REMOTE ARM / DISARM**

Use your remote transmitter to arm / disarm by pressing the programmed button *ADVANCED OPTIONS*: *Buttons can be designated different* 

*functions or to partitions* 

## **WORKING WITH ZONES**

#### **BYPASS A ZONE**

Bypass a zone to prevent it triggering an alarm when armed

- 1. Confirm panel is DISARMED
- 2. Hold [9] till BEEP, [ZONE NO] [\*] [ZONE NO] [\*] etc. (A user code may be needed if the option is enabled)

Note: Bypassed zones will be cleared when system is disarmed

Panic zones can be bypassed only if programmed version 2.3.

#### **CHIME ZONES**

The keypad will chime when a CHIME ZONE is violated while the panel is DISARMED

To setup chime zones:

1. Hold [2] until BEEP, [ZONE NO] [\*]

Note: Used for sensitive areas as an early warning.

## **VIEWING PANEL INFORMATION**

#### **VIEW ALARM MEMORY**

View zones that were violated, bypassed or tampered during the last arm cycle

- 1. If ARM LED is flashing, there are events in ALARM MEMORY
- 2. Confirm panel is DISARMED
- 3. Hold [0] till beep
- 4. Press [1] [\*] to view violated zones
- 5. Press [2] [\*] to view bypassed zones
- 6. Press [3] [\*] to view tampered zones
- 7. Press [6] [\*] to view event log.

Note: ALARM MEMORY is cleared with next ARM cycle

#### **ADJUST KEYPAD BUZZER VOLUME**

1. Hold [#] WITH any key from [0] to [6] for 1 second

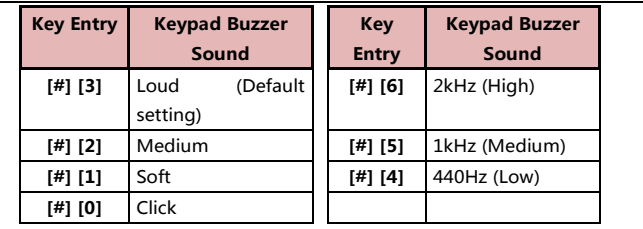

#### **WORKING WITH STAY PROFILES**

STAY PROFILES enable a user to ARM while bypassing programmed zones. This is useful when users are in the premises, but want some zones armed.

#### **CREATE STAY ZONES**

STAY ZONES are automatically bypassed when a panel is STAY ARMED. STAY ZONES are allocated to one of four STAY PROFILES.

- 1. Select the desired STAY PROFILE. Hold [MODE] until beep [2] [\*] [PROFILE NUMBER] [\*]
- 2. Allocate STAY ZONE. Hold [3] until BEEP, ZONE NO [\*]

#### **CREATE BUZZ ZONES**

BUZZ ZONES give users warning of a zone being violated before reporting an ALARM to the control room. The keypad will BEEP for 30 seconds if a BUZZ zone is violated while the panel is STAY ARMED. If a valid USER CODE is not entered in this period, an alarm status will be reported to the control room.

1. Hold [4] until BEEP, ZONE NO [\*]

Note: A zone cannot be a buzz zone and a stay zone

#### **WORKING WITH PARTITIONS**

Partitions allow the alarm panel to create entirely separate alarm areas, with dedicated USER CODES and programming.

#### **CHANGE PARTITION VIEW ON KEYPAD**

1. Hold [MODE] till BEEP, then [1] [\*] [PARTITION NUMBER] [\*]

#### **ARM A SPECIFIC PARTITION**

- 1. Select Partition as above
- 2. Arm as per normal

#### **SEE ALSO**

*Advanced Feature: Assign user code to a partition Installer Features: Create partitions, allocate zones to partitions,* 

*manage keypad / partition allocation* 

#### **CODES**

#### **OVERVIEW OF CODES**

The WGAP8 series panel supports multiple types of CODES, allowing for flexibility in use:

 The INSTALLER CODE and DOWNLOAD CODE are for the use of professional installers only.

The single MASTER CODE enables its owner to program certain user functions

USER CODES allow users to ARM / DISARM and carry out other basic functionality on the system

#### **ADD USER CODE**

1. Hold [\*] till BEEP, then [MASTER CODE] [\*] [0] [\*] [NEW USER CODE] [\*], continue until all codes are entered then [#] to exit

#### **EDIT USER CODE**

2. Hold [\*] till BEEP, then [MASTER CODE] [\*] [1] [\*] [OLD USER CODE] [\*] [NEW USER CODE] [\*]

#### **DELETE USER CODE**

3. Hold [\*] till BEEP, then [MASTER CODE] [\*] [2] [\*] [USER CODE] [\*]

#### **SEE ALSO**

- *Add / Delete / View USER CODE by slot number*
- *View slot number by USER CODE*

*Set properties for USER CODE: MASTER CODE, DURESS CODE, MAID's CODE, ARM-ONLY CODE, DISARM-ONLY CODE, GLOBAL ARM / DISARM CODE, PROGRAMMABLE OUTPUT CODE* 

#### **MORE ADVANCED OPTIONS**

These features are described in the WGAP8 series Advanced

User Manual, available at www.[rhinoco.com.au](https://www.rhinoco.com.au).

- *Use AUTO ARM to ARM the panel at a certain time*
- *Use NO MOVEMENT AUTO ARM or MEDICAL AUTO ARM*
- *Use USER OUTPUTS to enable home automation*
- *Manage USER REPORTING*
- *Manage remote transmitters*

#### **IMPORTANT INFORMATION**

- Alarm Panels are not infallible

- The quality of installation of your panel will determine its effectiveness.
- Do not access or program locations reserved for professional installers as this might compromise your installation
- Test the system regularly

#### **VIEWING TROUBLE CONDITIONS**

Flashing POWER LED indicates trouble condition. To identify trouble condition:

1. Hold [7] till BEEP

#### **Quick Guide**

Hold down [\*] Hold down [\*]

Press  $[#]$  to exit

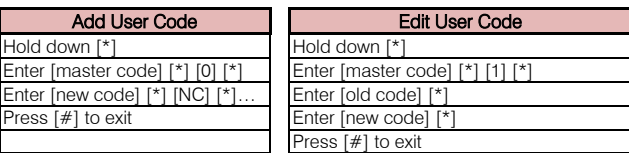

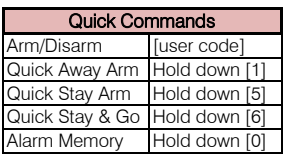

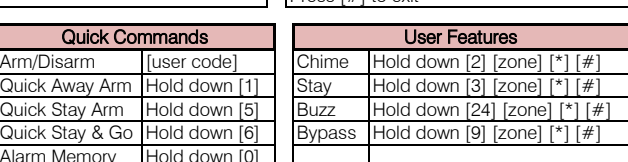

## **IMPORTANT INFORMATION**

Date Installed:

Installer Name:

Control Room Number: